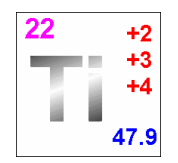

### **Titanium Software, Inc. P.O. Box 980788 Houston, TX 77098 Technical Support: 713-942-7296 or Support@TitaniumSoftware.com**

# **Setup a workstation to run Titanium Schedule.**

These instructions are for setting up a workstation to run Titanium Schedule. It assumes that the Titanium Schedule application folder has already been created. These instructions are just an excerpt from the complete instructions and only cover setting up a new workstation.

#### **You will need to know the following before you proceed:**

- 1. The location of the shared Titanium Schedule application folder. You can determine the location of your Titanium Schedule application folder by starting Titanium Schedule and from the main menu selecting Help then Version Information. The second line will display the application folder location.
- 2. The file **SetupWorkstation90SP1.exe.**  It is normally located in the application folder.

## **Workstation Setup**

#### **Requirements:**

Operating Systems: Windows XP, Windows 2000, Windows ME, Windows 98 Second Edition, Windows NT® 4 Service Pack 5 (or later)

Runtime support files must be installed on every workstation that will be running Titanium Schedule.

- 1. Open the application folder and create a shortcut to the file **Ti9.exe** on the workstation's desktop (or start menu) to make it easy for that user to start Titanium Schedule. (To create a shortcut, right click and drag the Ti9.exe from the shared application folder to the desktop. When you release the mouse a menu will appear. Pick "Create Shortcut(s) Here" from the menu. Then rename the shortcut from "Shortcut to Ti9.exe" to "Titanium Schedule".) (If you are not logged in as the normal user on that computer you should move the shortcut to C:\Documents and Settings\All Users\Desktop so it available to all users of that computer.)
- 2. Run **SetupWorkstation90SP1.exe** from the application folder. You will need to have Administrator rights on the workstation to successfully run this setup program.
- 3. Reboot the workstation if the setup program requests it.